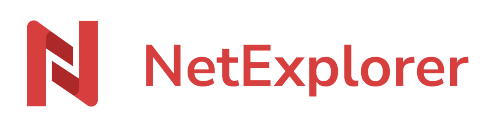

[Knowledgebase](https://support.netexplorer.fr/en-US/kb) > [Assistant de connexion en lecteur réseau NetExplorer \(WebDav\)](https://support.netexplorer.fr/en-US/kb/assistant-de-connexion-en-lecteur-reseau-netexplorer-webdav) > [Error](https://support.netexplorer.fr/en-US/kb/messages-d-erreur-2) [messages](https://support.netexplorer.fr/en-US/kb/messages-d-erreur-2) > [Windows ne peut pas ouvrir le dossier](https://support.netexplorer.fr/en-US/kb/articles/windows-ne-peut-pas-ouvrir-le-dossier)

## Windows ne peut pas ouvrir le dossier

Guilhem VERGON - 2024-08-08 - [Error messages](https://support.netexplorer.fr/en-US/kb/messages-d-erreur-2)

Vous souhaitez ouvrir un fichier zip en WebDav mais vous obtenez le message suivant:

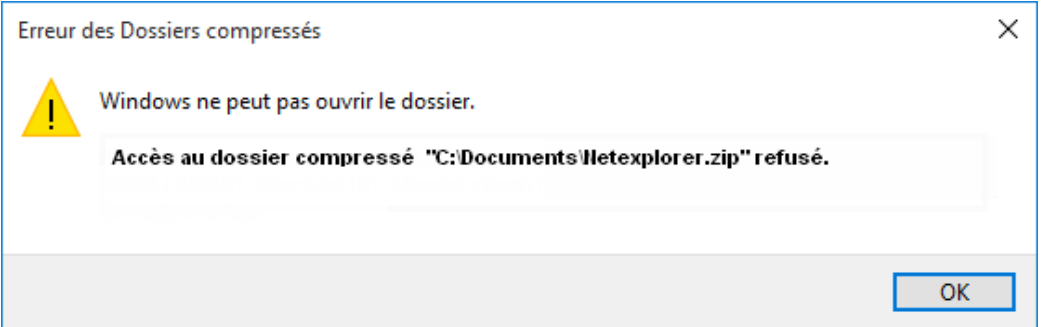

Par défaut, **Windows limite la taille de vos fichiers à 50 Mo** lors du téléchargement et de l'enregistrement en WebDav.

Votre fichier zip est supérieur à 50 Mo donc vous avez ce message d'erreur.

Pour pouvoir télécharger et enregistrer des documents lourds, **nous avons développé un patch qui permet de contourner cette limite**.

 Ce **Webdav\_RegPatch** est disponible en téléchargement sur notre site. Il est compatible sur Windows et nécessite d'**être administrateur** du poste.

Solution

- **Télécharger** le Webdav RegPatch.
- Une fois téléchargé, il vous faut l'**exécuter**.
- **Redémarrer** votre poste.

➔ Vous pouvez désormais ouvrir votre fichier zip normalement.